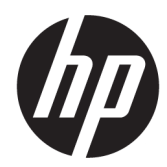

Серія наборів дворулонного друку на рулонах великого розміру для серії HP Latex 2700

Посібник користувача

ОГЛЯД

Як користуватися нашим продуктом

### Про цей випуск

© HP Development Company, L.P., 2022 р.

Випуск 2, грудень 2022 р.

#### Юридичні примітки

Відомості, які містяться в цьому документі, можуть бути змінені без попередження.

Єдиними гарантіями на вироби та послуги HP є ті, що викладено в заяві про пряму гарантію, яка супроводжує такі вироби та послуги. Жодна інформація, що міститься в цьому документі, не може бути витлумачена як така, що містить додаткові гарантійні зобов'язання. Компанія НР не несе відповідальності за технічні чи редакторські помилки або опущення, які містяться в цьому документі.

# Зміст

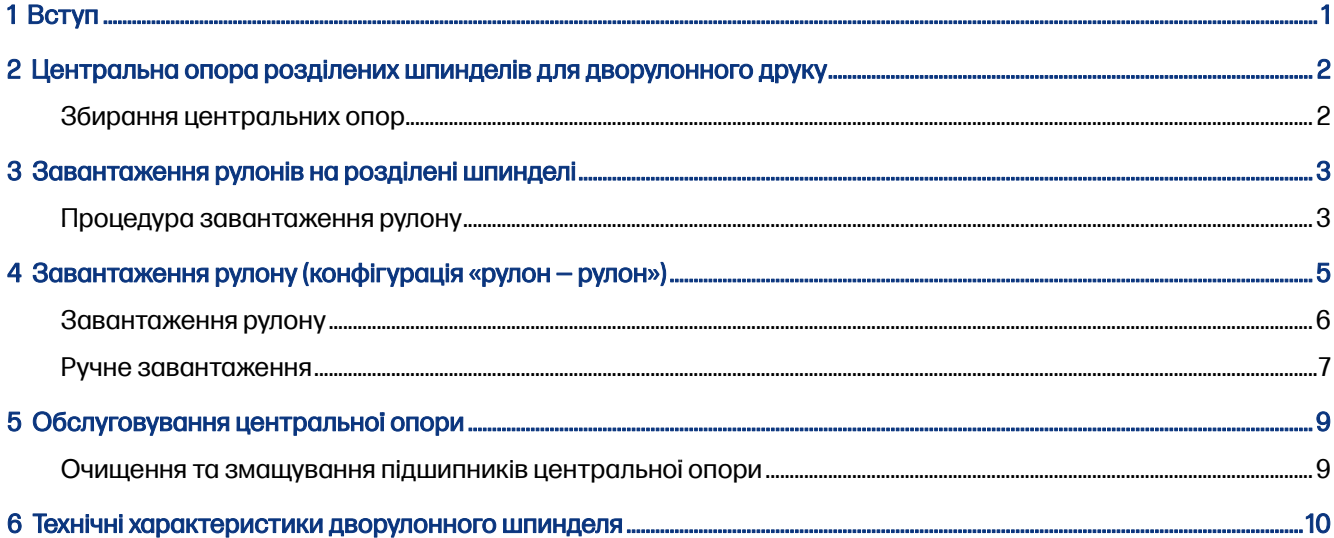

## <span id="page-3-0"></span>1 Вступ

У цьому посібнику описано встановлення та використання серії наборів дворулонного друку на рулонах великого розміру для серії HP Latex 2700.

Якщо цей аксесуар встановлено в принтері HP Latex 2700, він може друкувати завдання, що потребують використання двох рулонів, на великих рулонах носія:

- Максимальна ширина рулону: 2 × 1,52 м
- Максимальний діаметр рулону: 400 мм
- Максимальна загальна вага обох рулонів: 2 × 200 кг

Розділені шпинделі для дворулонного друку та швидкознімне з'єднання для вхідних і вихідних центральних опор полегшують завантаження великих рулонів носія; принтер може швидше й безпечніше обслуговувати один оператор.

Щоб використовувати завдання дворулонного друку, необхідно встановити набір дворулонного друку на рулонах великого розміру для серії HP Latex 2700. У комплект постачання входять наведені нижче компоненти.

- Чотири напівшпинделі
- Центральна опора для введення носія
- Центральна опора для виведення носія
- Два набори якорів
- Чотири додаткові ніжки
- Звичайний дивертор
- Дві опори звичайного дивертора
- Дві прокладки для опор звичайного дивертора

Додаткову інформацію про використання принтера див. у відповідному посібнику користувача або посібнику з технічного обслуговування та пошуку й усунення несправностей.

### <span id="page-4-0"></span>Центральна опора розділених шпинделів для дворулонного друку 2

Докладні відомості на цю тему наведено в розташованих далі розділах.

ОБЕРЕЖНО! Ризик защемлення пальців.

## Збирання центральних опор

Наведені далі кроки становлять повну процедуру для цієї теми.

Можна друкувати на двох рулонах одночасно, використовуючи розділений шпиндель для дворулонного друку. Щоб отримати інформацію про встановлення розділеного шпинделя центральної опори в зборі, див. посібник зі встановлення.

 $\ddot{a}$  ВАЖЛИВО. У комплект входять дві центральні опори для дворулонного друку. Опору з наклейкою I призначено для вхідної сторони принтера, а опору з наклейкою O — для вихідної. Щоб установити центральні опори вхідної та вихідної сторін на відповідні основи, потрібно дотримуватися тієї самої процедури.

Щоб зібрати розділені шпинделі центральної опори на їхній основі, вставте ніжку центральної опори в напрямні основи та, штовхаючи за ручку, посуньте її до кінця. Переконайтеся, що гак основи зафіксовано.

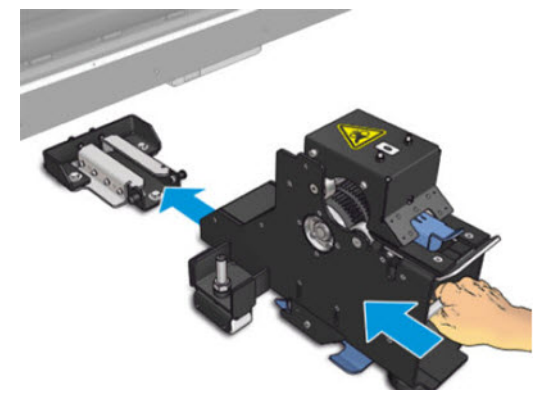

Якщо потрібно зняти центральну опору, підніміть рукою синій важіль та сильно потягніть центральну опору, щоб зняти її з основи.

## <span id="page-5-0"></span>Завантаження рулонів на розділені шпинделі 3

Щоб завантажити рулони, виконайте цю процедуру.

## Процедура завантаження рулону

Наведені далі кроки становлять повну процедуру для цієї теми.

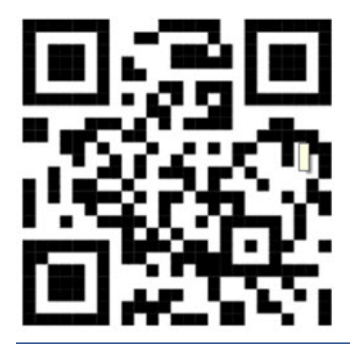

**Э ПРИМІТКА.** Цей відеоролик стосується принтерів серій HP Latex 3500 і 3600, а також HP Latex 2700.

- 1. Установіть перший рулон на один із розділених шпинделів.
- 2. Установіть другий рулон на інший шпиндель.
- 3. Завантажте розділені шпинделі в принтер.

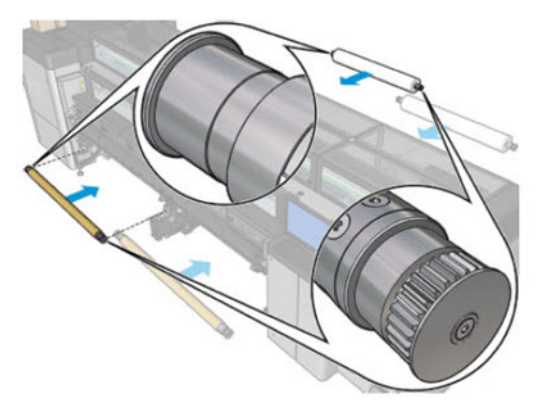

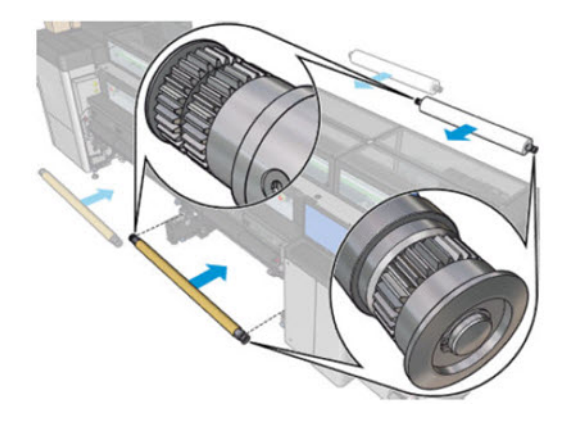

4. Перемістіть рулони до центру принтера. Точно розташуйте кожен рулон, керуючись однією з позначок на шпинделі. Вхідний і вихідний рулони необхідно розмістити аналогічно на відповідних частинах шпинделя.

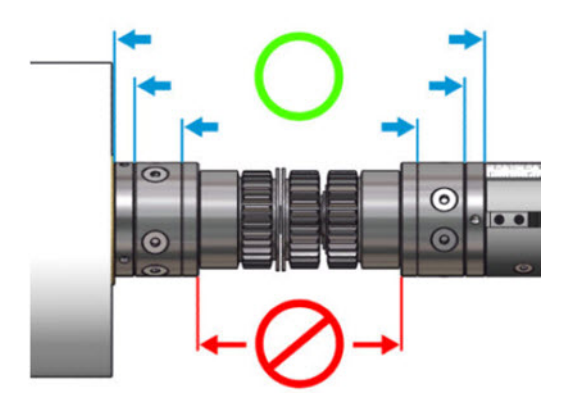

- 5. Наповніть клапани повітрям на обох кінцях, приєднавши пневмопістолет до пневматичного з'єднувача.
- $\frac{1}{20}$ . ПОРАДА. Перед накачуванням видаліть бруд із ділянки навколо ніпеля струменем повітря з пневматичного пістолета.
- УВАГА! Пневмопістолет, який постачається з принтером, призначений тільки для надування повітрям шпинделя. Коли його рекомендовано використовувати для очищення, обов'язково дотримуйтеся місцевих норм, які можуть вимагати додаткових заходів безпеки.

#### Таблиця 3-1 Технічні характеристики розділеного шпинделя для дворулонного друку

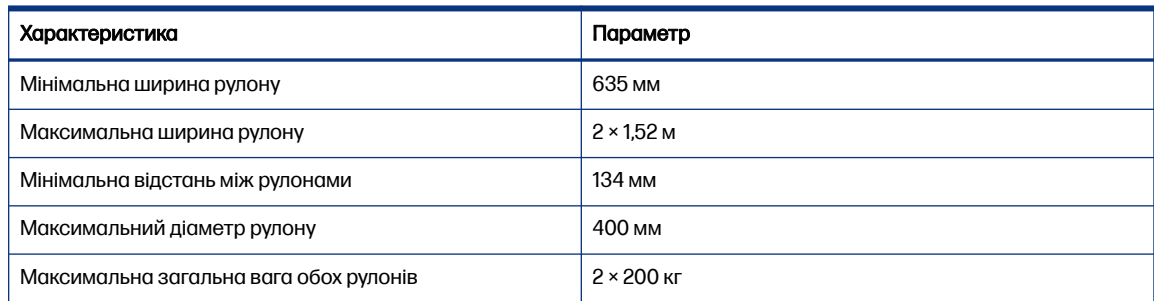

### <span id="page-7-0"></span>Завантаження рулону (конфігурація «рулон — рулон») 4

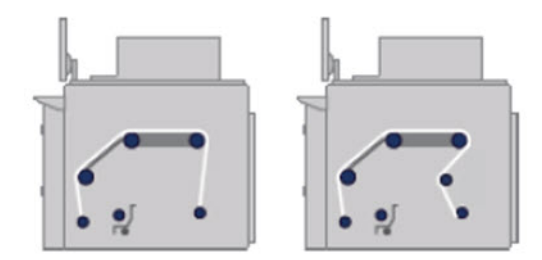

Два рулони носія встановлюються на задній шпиндель для двох рулонів, а приймаються на передньому шпинделі для двох рулонів. Носій рухається із вхідного шпинделя через головний ролик по тиглю, через передні дивертори, а потім потрапляє на вихідний шпиндель.

ПРИМІТКА. У разі використання двох рулонів рекомендовано застосовувати конфігурацію  $\mathbb{R}$ «рулон — рулон» для досягнення максимальної продуктивності.

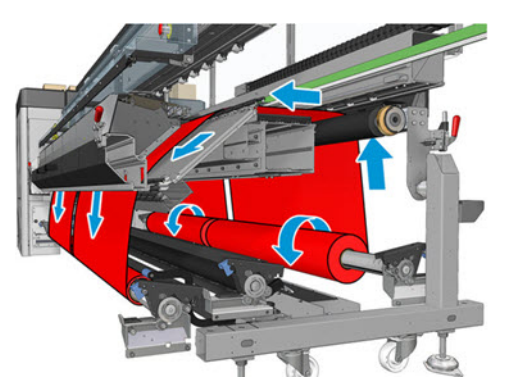

Можна завантажити носій на шпиндель стороною для друку всередину або назовні — у будь-якому випадку шпиндель буде обертатися у відповідному напрямку. Якщо принтер не зможе автоматично визначити потрібний напрям обертання шпинделя, з'явиться запит на зазначення цього напрямку.

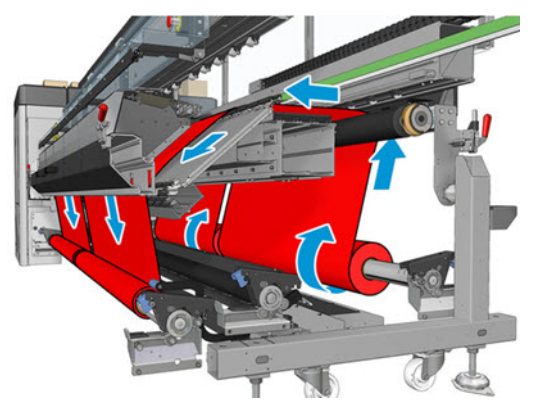

Перед завантаженням двох рулонів у принтер слід установити їх на задній шпиндель, а два порожні осердя — на передній шпиндель для двох рулонів.

<span id="page-8-0"></span>У разі використання рулонів різної довжини довший рулон слід розташувати праворуч, якщо дивитися з лицьового боку принтера, або ліворуч, якщо дивитися ззаду. Таким чином, коли закінчиться носій у коротшому рулоні, друк буде продовжено на довшому рулоні.

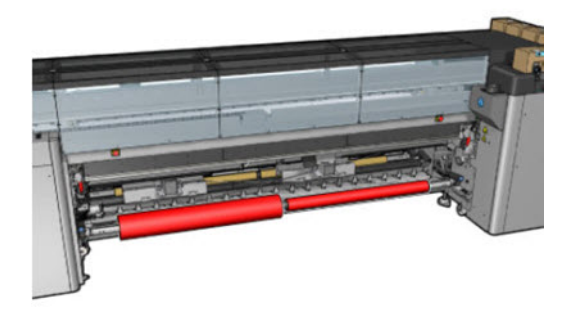

ПРИМІТКА. Коли закінчиться носій в одному з рулонів, слід заблокувати диференціал посередині шпинделя за допомогою важеля, розташованого ліворуч.

### Завантаження рулону

Щоб використовувати набір дворулонного друку, його спершу потрібно встановити.

- 1. Перейдіть на внутрішній сервер друку та виберіть Substrate Load/Unload (Завантаження/ вивантаження носія), а тоді виберіть належну конфігурацію.
- 2. На внутрішньому сервері друку виберіть зі списку типів носіїв той, який завантажено.
- 3. Якщо встановлено крайові тримачі носія, зніміть їх із друкувального тигля, щоб вони не заважали під час завантаження.
- ПОПЕРЕДЖЕННЯ. Завантаження носія поверх тримачів може призвести до серйозного пошкодження друкувальної головки та каретки.
- 4. Під час завантаження може бути зручно заблокувати диференціали на вхідному й вихідному шпинделях.

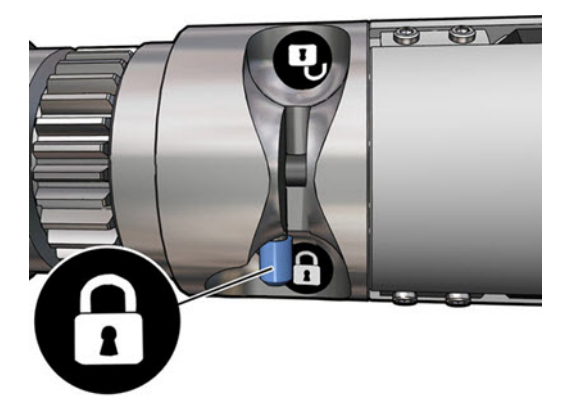

- 5. Помістіть кінці шпинделя на платформи в задній частині принтера; пластмасові підкладки слугують для амортизації ударів.
- 6. Так само завантажте шпиндель із порожнім осердям у передню частину принтера. У цьому випадку кінець із шестернею має бути праворуч.

## <span id="page-9-0"></span>Ручне завантаження

Наведені далі кроки становлять повну процедуру для цієї теми.

- **Э ПРИМІТКА.** Завантаження з підтримкою не рекомендовано, якщо використовується конфігурація для двох рулонів.
	- 1. За допомогою внутрішнього сервера друку підніміть балку каретки в положення для завантаження або скористайтесь апаратною кнопкою.
	- 2. Відчиніть передню кришку й модуль закріплення.
	- 3. Відкрийте завантажувальний стіл.
	- 4. Розблокуйте диференціал на вхідному шпинделі.
	- 5. Відмотайте деяку кількість носія з першого вхідного рулону та помістіть його в зону друку.
	- 6. Просувайте носій через принтер із першого рулону, доки він не досягне вихідного шпинделя.
	- 7. Відмотайте деяку кількість носія з другого вхідного рулону та помістіть його в зону друку.
	- 8. Просувайте носій через принтер із другого рулону, доки він не досягне вихідного шпинделя.
	- 9. Вирівняйте носій, так щоб його край був в однаковому положенні як на вхідному, так і на вихідному шпинделі. Для цього можна скористатися лінійками на шпинделях або виміряти відстань між правим краєм і боковою пластиною.
	- **Э ПРИМІТКА.** Рекомендовано вирівняти краї обох рулонів за лініями, нанесеними з обох боків центральної позначки шпинделя.

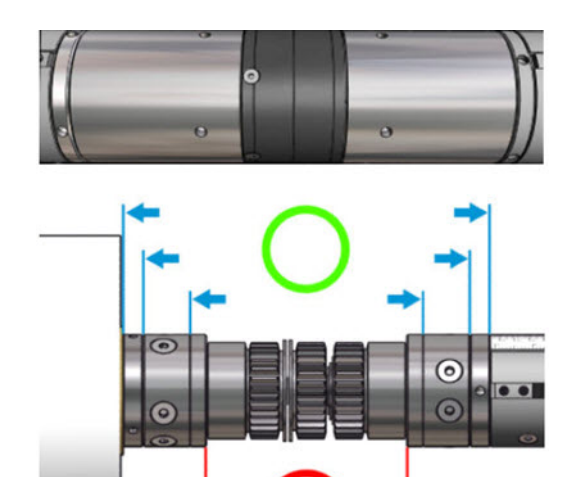

- **Э ПРИМІТКА.** Носій має накривати датчик просування носія.
- 10. Коли носій буде рівномірно натягнутим і рівним (без зморшок або опуклостей), прикріпіть його за допомогою клейкої стрічки до кожного порожнього осердя. Закріпіть стрічку в центрі, а потім — на лівому та правому боках, намагаючись не сильно натягувати носій і не залишати на ньому зморшок.

11. Якщо використовуються крайові тримачі носія, розташуйте чотири тримачі належним чином та закріпіть їх спереду.

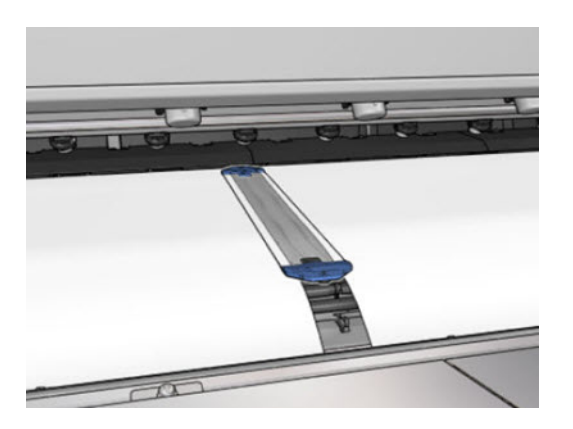

- 12. Зачиніть передню кришку й модуль закріплення.
- 13. Якщо використовуються крайові тримачі носія, прикріпіть їх.
- 14. Закрийте завантажувальний стіл.
- 15. Переконайтеся, що диференціали шпинделя розблоковано.
- 16. Використовуючи внутрішній сервер друку, опустіть балку каретки в положення для друку.
- 17. Перейдіть на Internal Print Server (Внутрішній сервер друку) і натисніть кнопку Finish (Готово). Принтер прокрутить рулони для визначення їхніх діаметрів, а також ширини рулону, напряму намотування, розрідження повітря та калібрування просування носія (для цього знадобиться близько хвилини).
- **Э ПРИМІТКА.** Для деяких носіїв (наприклад, прозорих) принтер не може виконати вимірювання таким способом. У таких випадках потрібно самостійно заповнити поля Left Edge (Лівий край) і Width (Ширина) на внутрішньому сервері друку. Використовуйте шкалу на шпинделі для визначення цих значень.

Тепер принтер готовий до друку.

# <span id="page-11-0"></span>5 Обслуговування центральної опори

Центральна опора вимагає обслуговування через кожні 50 000 метрів носія після друку.

## Очищення та змащування підшипників центральної опори

Для виконання цієї операції компанія HP рекомендує надягнути рукавиці та окуляри.

- 1. Перейдіть на внутрішній сервер друку та виберіть Substrate unload (Вивантаження носія).
- 2. Зніміть шпинделі з принтера.
- 3. Відкрийте засувку центральної опори та очистьте чотири підшипники пневмопістолетом. Не допускайте попадання пилу та дрібної металевої стружки в підшипники.

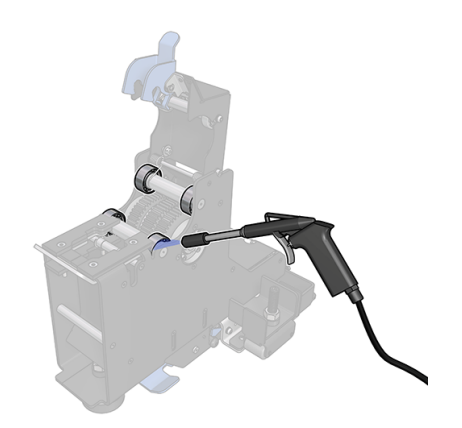

4. Змажте чотири підшипники за допомогою універсального змащувального балону, щоб захистити їх від іржі та корозії.

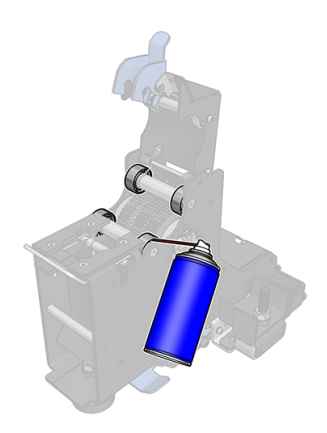

## <span id="page-12-0"></span>Технічні характеристики дворулонного шпинделя 6

У цьому розділі наведено повний набір довідкових відомостей на цю тему.

#### Таблиця 6-1 Технічні характеристики дворулонного шпинделя

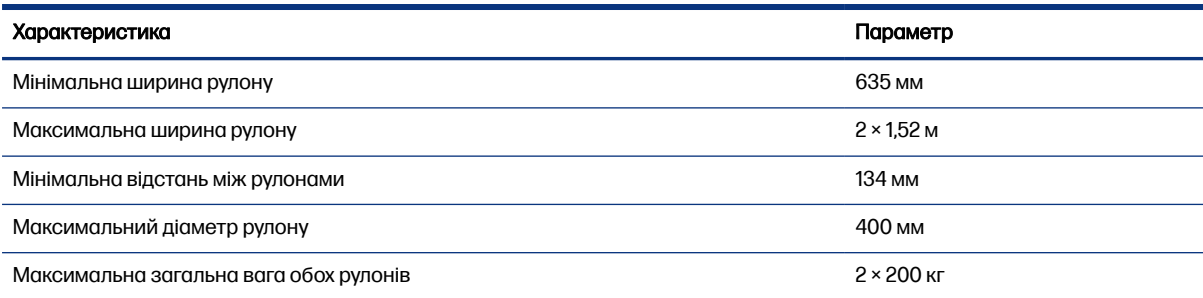